# **IBEX ELECTRONIC SPEED CONTROLLER**

#### **BEDIENUNGSANLEITUNG**

Die IBEX-Produktlinie steht für fortschrittliche Drehzahlregler, die ausschließlich in RC-Flugmodellen verwendet werden. Mit integrierter Telemetrie und vielfältigen Möglichkeiten der optionalen Benutzerkonfiguration bieten die Controller hohe Effizienz, geringes Gewicht und präzise Motorsteuerung.

#### **EIGENSCHAFTEN**

- Kleine Abmessungen kombiniert mit leistungsstarker Motorsteuerung
- Über- und Unterspannungsschutz, Übertemperaturschutz, Motorblockierschutz
- Konfigurierbarer Strombegrenzer
- Optisch isolierter Gas-Signaleingang
- Sicherheitsabschaltung bei Wegfall des Gasimpulses
- Konfigurierbare Beschleunigung, Timing, elektromagnetische Bremse etc.
- Geringes akustisches Rauschen durch Hochfrequenzschaltung
- Automatische Telemetrieerkennung: Duplex EX, Hott, MSB, S.Bus2
- Telemetrie (abhängig vom RC-System): Spannung, Strom, Leistung, Kapazität, Temperatur, Drehzahl, Energie
- Telemetrie-Min/Max-Werte werden aufgezeichnet
- Konfiguration über den Sender oder externes Terminal (JETIBOX/SMART-BOX)
- Firmware-Updates über USB-Schnittstelle
- Sprachen: CZ/DE/EN/FR/IT

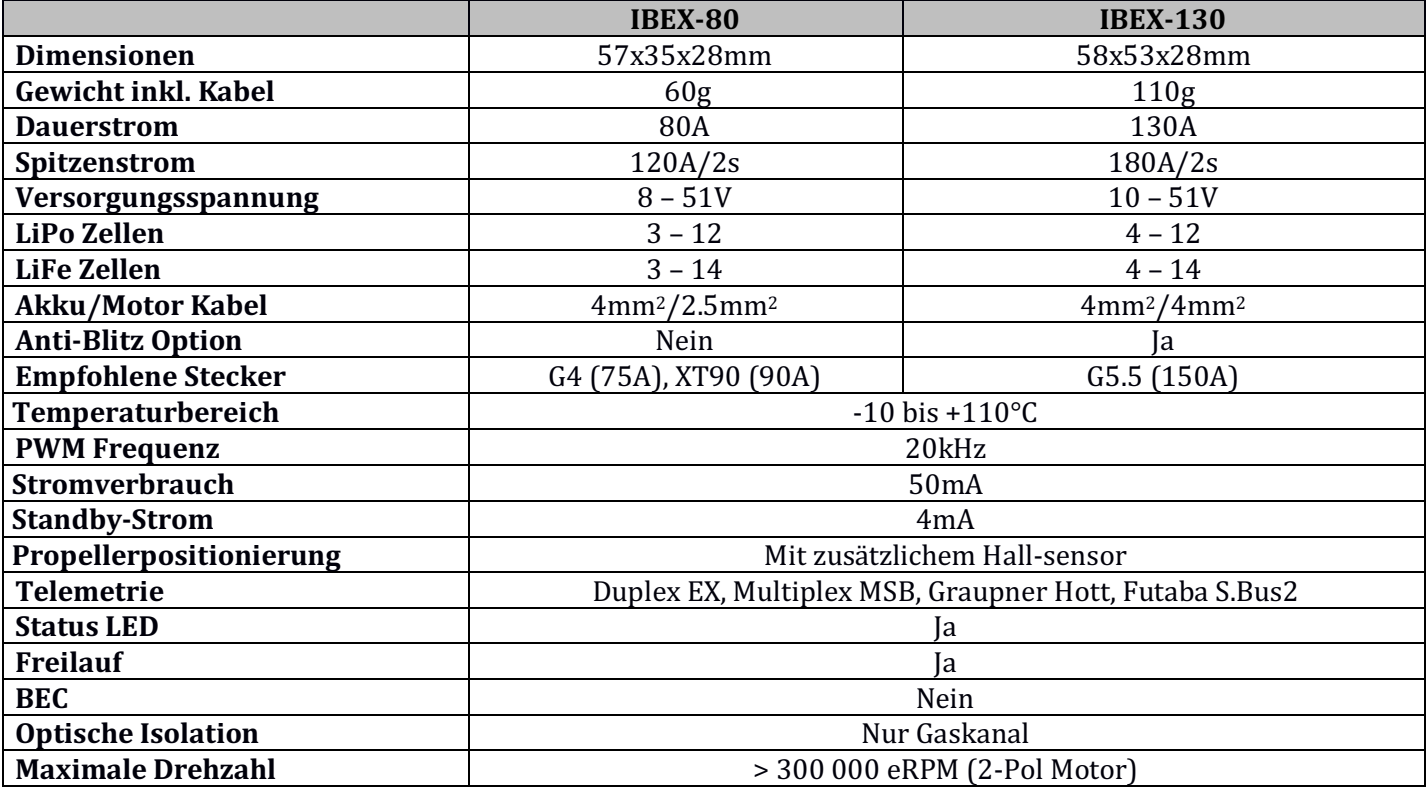

### **INSTALLATION**

Schrauben Sie den Controller in Ihrem Modell an. Alternativ können Sie Klettverschluss oder doppelseitiges Klebeband zur Befestigung verwenden. Schließen Sie den Motor und den Empfänger gemäß dem folgenden Schema an. Sie können die Motorkabel in beliebiger Reihenfolge anschließen, da die Richtungsänderung durch Vertauschen eines beliebigen der beiden Kabel erfolgt (alternativ auch durch den Parameter "Direction" in der Konfiguration). Schalten Sie den Sender und dann den Empfänger ein – der Empfänger benötigt eine eigene Batterie. Jetzt können Sie das Flugakku anschließen.

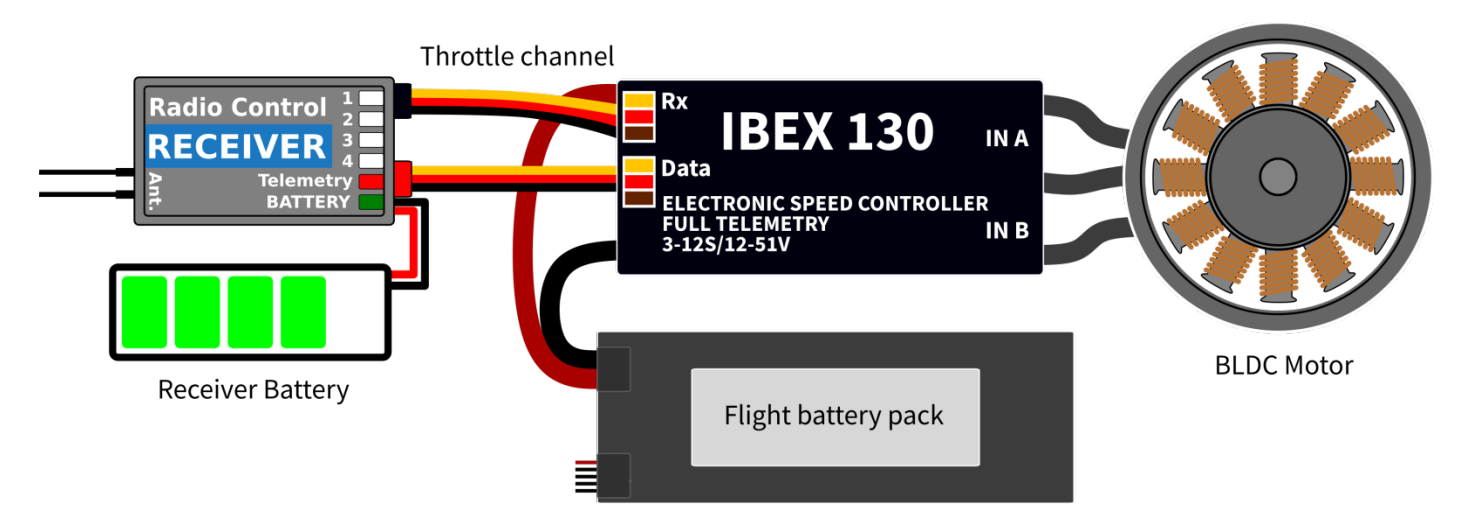

Hinweis: Die rote LED am Controller leuchtet zwei Sekunden lang auf, um die ordnungsgemäße Initialisierung anzuzeigen. Nachdem der richtige Gasimpuls erkannt wurde (d. h. Aus-Position), spielt der Controller eine vordefinierte Melodie. Jetzt ist er flugbereit. Wird der Gasimpuls länger als 4 Sekunden nicht erkannt (z. B. nach Abklemmen des Empfängerakkus), geht der Regler in den Standby-Modus.

**Achtung:** Verwenden Sie immer fabrikneue, hochwertige Stecker und achten Sie auf eine einwandfreie Verlötung der Kabel. Jede Möglichkeit, die Verbindung während des Motorlaufs zu verlieren, stellt ein Risiko dar, Ihre Elektronik zu beschädigen.

**Warnung:** Wenn Sie den Controller zum ersten Mal starten oder wesentliche Änderungen am Setup vornehmen, stellen Sie bitte sicher, dass der Propeller von der Motorwelle entfernt ist.

#### CONTROLLER MODUS

Es kann zwischen zwei grundlegenden Controller-Modi gewählt werden:

- Normal (mit Rampen) Beim Beschleunigen wird immer die vorkonfigurierte Beschleunigungszeit angewendet. Dies ist ein Standardmodus für den Normalgebrauch.
- Schnellmodus die vorkonfigurierte Beschleunigung wird nur beim Hochdrehen von null Umdrehungen angewendet. Danach wird eine minimal mögliche Verzögerung verwendet (0,2 s für eine Reaktion von Null auf Vollgas).

#### GAS-EINGANGSSIGNAL

Der Controller erwartet positive Impulse vom Empfänger mit einer maximalen Aktualisierungsrate von bis zu 400Hz. Standardmäßig funktioniert der Controller mit den meisten RC-Systemen und mit dem automatischen erkennen der Endpunkte. In diesem Fall wird nach dem Start ein minimaler Gasimpuls eingelesen und die maximale Leistung dynamisch angepasst, sobald Sie das erste Mal Vollgas geben.

Falls Sie genaue Punkte auf Ihrem Senderknüppel benötigen, an dem der Motor startet und Vollgas definiert, können Sie auch manuelle Endpunkte konfigurieren.

**Hinweis:** Die Steuerung wartet nach dem Start und auch jedes Mal, wenn der Motor aufgrund eines Fehlerzustands gestoppt wird, auf die Gas-Null-Position. Befindet sich der Gasknüppel beim Start nicht in der richtigen Position, gibt der ESC einen Warnton aus.

#### **MOTOR EINSTELLUNGEN**

Es ist möglich, viele Motorparameter zu konfigurieren, einschließlich Beschleunigung, Timing, Motorübersetzungsverhältnis oder Anzahl der Pole. Das Übersetzungsverhältnis und die Anzahl der Pole sind für die Telemetrie wichtig, um die Motordrehzahl korrekt zu messen.

**Beschleunigung** - beeinflusst das Ansprechverhalten des Motors auf dem Gaskanal. Durch Verringern des Beschleunigungswerts wird die Motorreaktion schneller und sorgt für ein direkteres Gefühl. Allerdings verbraucht der Motor mehr Strom und der Regler erzeugt mehr Wärme. Wir empfehlen die Standardbeschleunigung von 1,0 s für die meisten Modelltypen, einschließlich Elektrosegelflugzeuge, maßstabsgetreue Modelle, Impeller usw. Für 3D-Kunstflug können Sie auf 0,5 s oder sogar weniger heruntergehen (mit Vorsicht). Für die schnellste Motorreaktion können Sie auch den "Fast controller mode" in den *Allgemeinen Einstellungen* einstellen.

**Timing** ist durch den Motortyp definiert und wird in der Regel vom Motorhersteller empfohlen. Dies beeinflusst auch die Motorleistung und den Stromverbrauch. Ein höheres Timing kann die Motorleistung erhöhen, es muss jedoch darauf geachtet werden, das System nicht zu überlasten.

Automatisches Timing: Das Timing wird kontinuierlich durch den internen Algorithmus angepasst. Dies ist eine universelle Lösung, die mit den meisten Motortypen kompatibel ist.

- Timing 0° 10°: Empfohlen für Innenläufer.
- Timing 15° 20°: Empfohlen für die meisten Außenläufer. Es bietet eine gute Kombination aus Leistung und Effizienz.
- Timing 25° 30°: Die Motoren mit hohem Drehmoment und vielen Polen erfordern das höchste Timing.

Motortyp - sollte nur in bestimmten Fällen geändert werden, wenn die Anwendung dies erfordert. Es stehen drei Optionen zur Verfügung:

- "Standard"-Motortyp empfohlen für die meisten Motortypen und Anwendungen
- "Hohes Drehmoment" Verwenden Sie diesen Modus, wenn Sie bei hoher Beschleunigung Probleme mit der Motorsynchronisation haben. Voraussetzungen: großer Außenläufer mit mehr als 20 Polen, schwerer Propeller, große Stromspitzen. Wir empfehlen außerdem, das Timing auf mehr als 20° zu erhöhen
- "Hohe Geschwindigkeit" verwenden Sie diesen Modus, wenn Ihre Leistungseinstellung 250.000 eRPM überschreitet (Umdrehungen pro Minute berechnet für einen 2-poligen Motor).

**Startleistung** - beeinflusst die ersten Motorumdrehungen. Wenn Sie mit dem Automatikmodus nicht zufrieden sind, können Sie den Motorstart aggressiver (positive Werte) oder möglichst sanft (negative Werte) einstellen.

## BREMS-KONFIGURATION

Die elektronische Bremse ist eine Standardfunktion aller ESCs, die in Elektroseglermodellen verwendet werden. Der IBEX-Controller bietet mehrere zusätzliche Parameter zur Feinabstimmung der Bremsfunktion. Sie können eine der vorkonfigurierten Bremseinstellungen verwenden oder alle Parameter nach Belieben festlegen.

#### **Bremsoptionen:**

- AUS: Der Propeller dreht frei, ohne zu bremsen
- SOFT: Übergang von null auf volle Bremskraft in 1,0 s
- MITTEL: Übergang zur vollen Bremskraft in 0.7 s
- HART: Übergang von 70 % auf 100 % Bremskraft in 0,5 s
- Manuell: Sie können alle Bremsparameter manuell vorgeben:
	- $\circ$  Startkraft Bremskraft, die ab dem ersten Moment der Betätigung der Bremse ausgeübt wird
	- o Endleistung Bremskraft, die nach Ablauf der Übergangszeit aufgebracht wird (normalerweise die volle Bremskraft, die den Motor vollständig stoppt)
	- $\circ$  Übergang Zeit zwischen Bremsstartleistung und Bremsendleistung. Während dieser Zeit geht die Bremskraft kontinuierlich von der Start- zur Endkraft über
	- o Wartezeit Zeit zwischen dem Abschalten des Motors und dem Betätigen der Bremse. Während dieser Zeit dreht der Motor stromlos frei

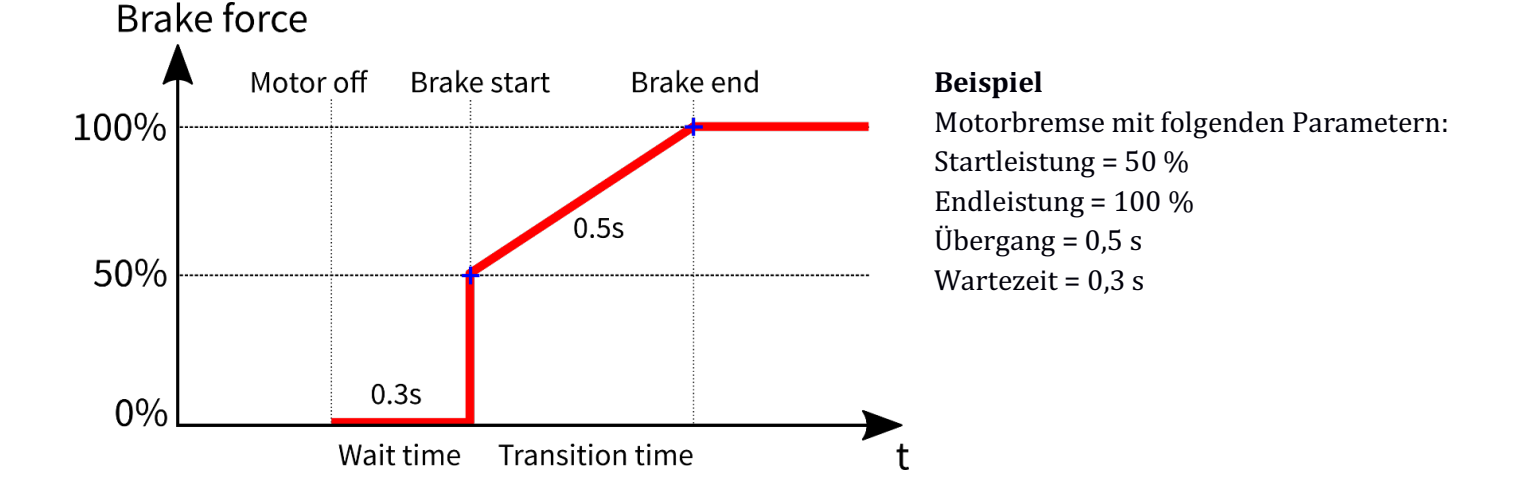

#### PROPELLER POSITIONIERUNG

Die Positionierungsfunktion ermöglicht es, den Motor/Propeller genau in die Position zu bringen, die für eine sichere Landung erforderlich ist oder die für das Weiterfliegen optimal ist. Mit nur wenigen externen Komponenten (Hall-Sensor und einem kleinen Magneten) können Sie diese Funktion aktivieren und das Risiko einer Beschädigung Ihres Propellers während der Landung verhindern. Der Magnet muss ordnungsgemäß am rotierenden Teil (entweder Motor oder Propeller) befestigt werden, und der Hall-Sensor muss im Rumpf positioniert werden, damit der Magnet mit dem Hall-Sensor an der Zielposition des Propellers übereinstimmt. Nachdem Sie die Positionierungsfunktion im Menü aktiviert haben, stellen Sie auch die Positionierungs-PWM so ein, dass sich der Motor langsam, aber gleichmäßig dreht.

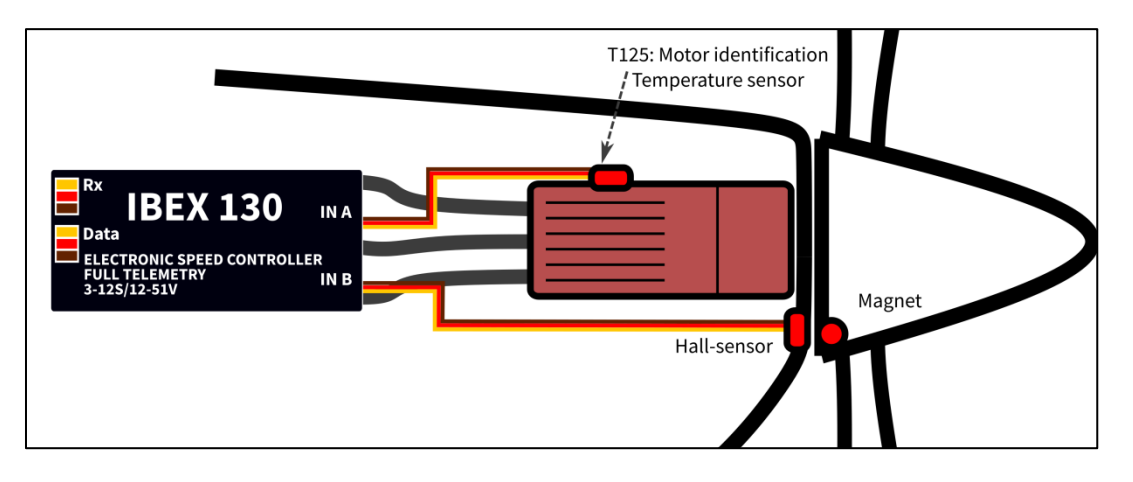

**Hinweis:** Verwenden Sie einen hochwertigen CA- oder Epoxidkleber, um den Magneten im rotierenden Teil zu befestigen. Sie können auch eine kleine Bohrung in den Spinner machen und den Magneten darin zu befestigen.

**Warnung:** Verwenden Sie keine höhere PWM als nötig, da sonst der Motor überhitzen kann.

#### MOTOR IDENTIFICATION

Einige Motormarken enthalten einen integrierten Temperatursensor, der mit dem IBEX-Drehzahlregler kompatibel ist. Dieser Sensor (T125ID) kann als eigenständiger Telemetriesensor mit Duplex/Hott/S.Bus2-Telemetrieunterstützung verwendet werden. Alternativ kann der Sensor auch direkt an den Eingang "A" des Controllers angeschlossen werden (siehe Bild oben). Von diesem Moment an kennt der IBEX-Controller die grundlegenden Motorparameter (Mindestbeschleunigung, empfohlenes Timing, Übersetzungsverhältnis, Polzahl...) und auch die Motortemperatur. Einige Parameter werden automatisch angepasst (Übersetzungsverhältnis, Pole), die anderen Einstellungen werden nach dem Zurücksetzen des Controllers auf die Werkseinstellungen konfiguriert.

#### **AKTIVER FREILAUF**

"Aktiver Freilauf" oder "Aktives Bremsen" ist eine Funktion des Drehzahlreglers, die die Wärmeentwicklung des ESC im Teillastbetrieb reduziert. Dieser Modus ist nützlich für Kunstflugpiloten, die nicht nur eine schnelle Beschleunigung, sondern auch eine schnelle Verzögerung wünschen. Der Motor folgt dem Gasknüppel in beide Richtungen und der Pilot hat ein direkteres Ansprechen.

#### STROMBEGRENZUNG

Der Strombegrenzer ist Teil der Funktionen der Sicherheitssteuerung. Er stoppt den Motor nicht, sondern überwacht kontinuierlich die momentane Stromaufnahme und passt die Motorleistung an. Sie können diese Funktion aktivieren, den maximal zulässigen Strom angeben und der ESC reduziert die Motorleistung sofort, sobald die Stromschwelle überschritten wird. Nachdem der Strom wieder auf das sichere Niveau zurückgekehrt ist, wird die Motorleistung wiederhergestellt.

#### BATTERIESCHUTZ

Der integrierte Batterieschutz basiert auf einer Unterspannungserkennung und reduziert die Motorleistung bzw. schaltet den Motor komplett ab. Sie können die Anzahl der Zellen und die Unterspannungsschwelle pro Zelle frei einstellen. Unterstützte Batterietypen sind NiXX  $(1,2\text{ V})$ , LiFe  $(3,6\text{ V}$  max) und LiIo/LiPo  $(4,2\text{ V}$  max).

#### ANTIBLITZ-FUNKTION

Der IBEX-130 Controller enthält eine zusätzliche Schaltung, die optional verwendet werden kann, um Funkenbildung beim Anschließen der Batterie zu verhindern. Dieser Schaltkreis wird über ein separates Kabel mit dem Flightpack verbunden. Verwenden Sie das Funkenschutzkabel nur zum Vorladen des Controllers. Verwenden Sie das Kabel niemals zur Stromversorgung des Motors oder externer elektronischer Komponenten.

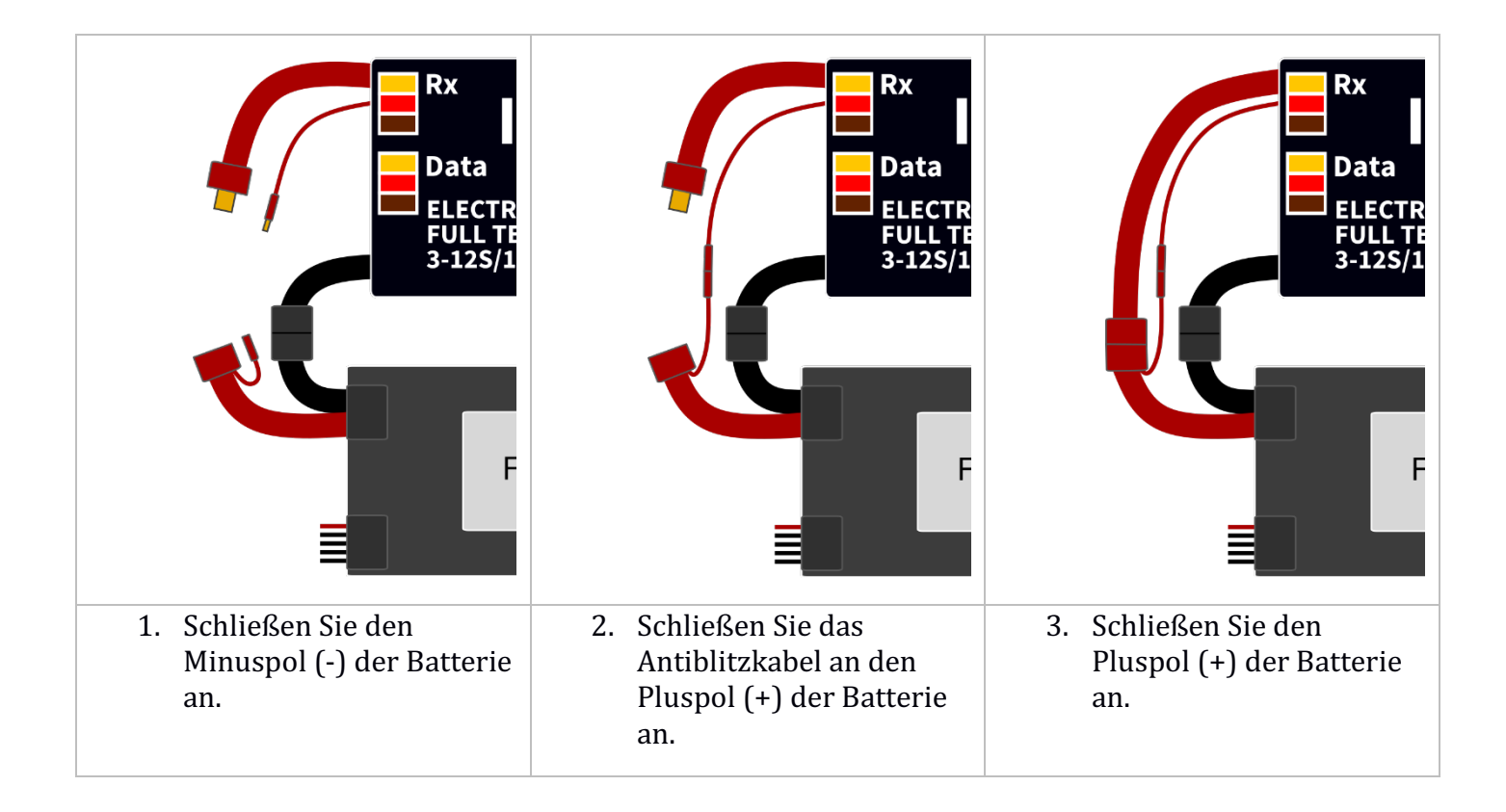

**Hinweis:** Wenn Sie Stecker mit integriertem Funkenschutz verwenden, ist es nicht mehr erforderlich, die Antiblitz-Funktion des ESC zu verwenden. Beispielsweise können die XT90-Steckverbinder mit integriertem Funkenschutz verwendet werden.

#### **STATUSCODES**

Die Statuscodes werden auf dem Bildschirm (JETIBOX/SMART-BOX) angezeigt, wenn irgendein Fehlerzustand auftritt. Im Fehlerfall (beliebiger Statuscode), blinkt die rote LED kontinuierlich.

#### **Verfügbare Statuscodes:**

- Unterspannung (UL): Die Batteriespannung hat den im Batterieschutzmenü festgelegten Schwellenwert unterschritten und der Controller hat entweder die maximale Leistung reduziert oder den Motor vollständig abgeschaltet.
- Hochspannung (UH): Falls Sie eine schwache Batterie oder ein Steckernetzteil verwenden, kann die Spannung beim Bremsen über das Ausgangsniveau ansteigen. In diesem Fall wird der Alarm ausgelöst und alle Bremsfunktionen deaktiviert.
- Hoher Strom (IH): Der Strom ist höher als der in der Produktspezifikation definierte maximale Spitzenstrom (120 A für IBEX-80, 200 A für IBEX-130).
- Hohe Temperatur (T100, T110, T120): Die Temperatur hat den Sicherheitsschwellenwert überschritten. Der Zahlenwert gibt die maximal erkannte Temperatur und das angewandte Sicherheitsprotokoll an.
- Kommutierungsfehler (COM): Während des Motorbetriebs wurde ein Synchronisationsfehler erkannt. Es tritt normalerweise auf, wenn der Motor abrupt stoppt oder bei sehr schnellen Beschleunigungen bei bestimmten Setups. Dieser Fehler kann ein ernstes Problem bei der Installation der Motorsteuerung bedeuten.

# TELEMETRYIE UND EINSTELLUNGEN

Stecken Sie das rote Datenkabel in den Sensorsteckplatz der JETIBOX / SMART-BOX (oder Empfänger). Betreiben Sie die Box mit einer Batterie (4,5 - 8,4 V). Jetzt können Sie den Controller sicher mit den Pfeilen auf dem Terminal konfigurieren.

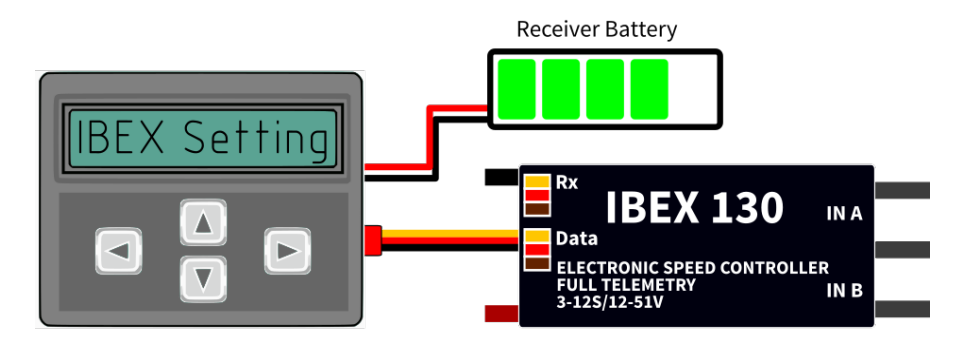

Der IBEX ESC ist mit der JETIBOX-Programmierung kompatibel. Das JETIBOX-Menü ist in fünf Abschnitte unterteilt:

- **Aktuelle Werte** zeigt die letzten Telemetriewerte zusammen mit Minimum und Maximum an
	- $\circ$  Verfügbare Telemetrie: Spannung, Strom, Kapazität, Drehzahl, Leistung (Prozent), Temperatur
	- o Wenn die Motorchip-ID angeschlossen ist, wird auch die Motoridentifikation und die Temperatur angezeigt
	- $\circ$  Min/Max zurücksetzen Drücken Sie die Links- und Rechts-Tasten gleichzeitig, um alle Min und Max zurückzusetzen.
- Allgemeine Einstellungen Grundeinstellungen des Controllers
	- o **Controller-Modus** einfacher Controller-Modus (normal oder schnell)
	- o **Start Beep** Wählen Sie eine Melodie, die nach der Controller-Initialisierung gespielt wird
	- **Standby-Ton** Sie können kurze wiederholte Signaltöne als Hinweis auf einen eingeschalteten Motorantrieb aktivieren
	- o **Motorendpunkte, Motorstart, Vollgas** Einstellungen in Bezug auf die Verarbeitung des Gaseingangssignals.
	- o **Zurücksetzen der Kapazität**  Sie können wählen, wann die Kapazität und die verbrauchte Energie zurückgesetzt werden
		- **Einschalten** die Kapazität wird nach der Initialisierung gelöscht. Allerdings wird zunächst die Kapazität des vorherigen Flugs angezeigt, bis Sie den Motor starten
		- **Spannungsänderung** die Kapazität wird gelöscht, nachdem Sie eine Batterie mit ähnlicher (oder höherer) Spannung im Vergleich zur maximalen Batteriespannung aus dem vorherigen Flug anschließen. Das bedeutet, dass jedes Mal, wenn Sie einen voll aufgeladenen Akku mit der gleichen Chemie und Zellenzahl anschließen, die Kapazität gelöscht wird
		- **Manuell** die Kapazität/Energie wird nie gelöscht und Sie müssen das Zurücksetzen manuell durchführen
	- o **Sprache** Wählen Sie die Sprache des IETIBOX-Menüs aus
- **Motoreinstellungen** Einstellungen in Bezug auf Motorparameter
	- o **Richtung, Beschleunigung, Timing, Startup-Power, Motortyp, Übersetzungsverhältnis, Motorpole** – siehe Kapitel Motoreinstellungen
	- o **Bremsbezogene Einstellungen** siehe Kapitel Bremskonfiguration
	- **Propellerposition, Positionierung PWM** siehe Kapitel Propellerpositionierung
	- **Motor aktiviert (0/1)** Der Motorbetrieb kann basierend auf dem logischen Zustand des spezifischen Eingangs "IN B.2" (Anschlussbelegung von links nach rechts:  $1 =$

Hallsensoreingang,  $2 =$  Motoraktivierungseingang) aktiviert oder deaktiviert werden,  $3 = 3.3$  V,  $4 = Masse$ 

- o **Freilauf** ermöglicht Freilauf/aktiven Bremsmotorbetrieb
- Schutz ESC- und Batterieschutzeinstellungen
	- o **Unterspannung** Verhalten bei entladener Batterie. Entweder, dass die Motorleistung langsam reduziert wird, oder den Motor sofort abschaltet. Die sichere Mindestspannung basiert auf der Zellenanzahl und der Spannung pro Zelle
	- o **Strom Begrenzung** Aktivieren Sie diese Funktion, um hohe Stromspitzen und Systemüberlastung zu verhindern
	- o Limit power at 100 °C- Sie können die maximal zulässige PWM bearbeiten, nachdem die Controller-Temperatur 100 °C überschritten hat. Das Modell muss betriebsbereit sein, aber die Temperatur darf nicht mehr ansteigen.
- **Service** In diesem Menü können Sie die Geräteversion anzeigen und auf die werkseitige Standardkonfiguration zurücksetzen

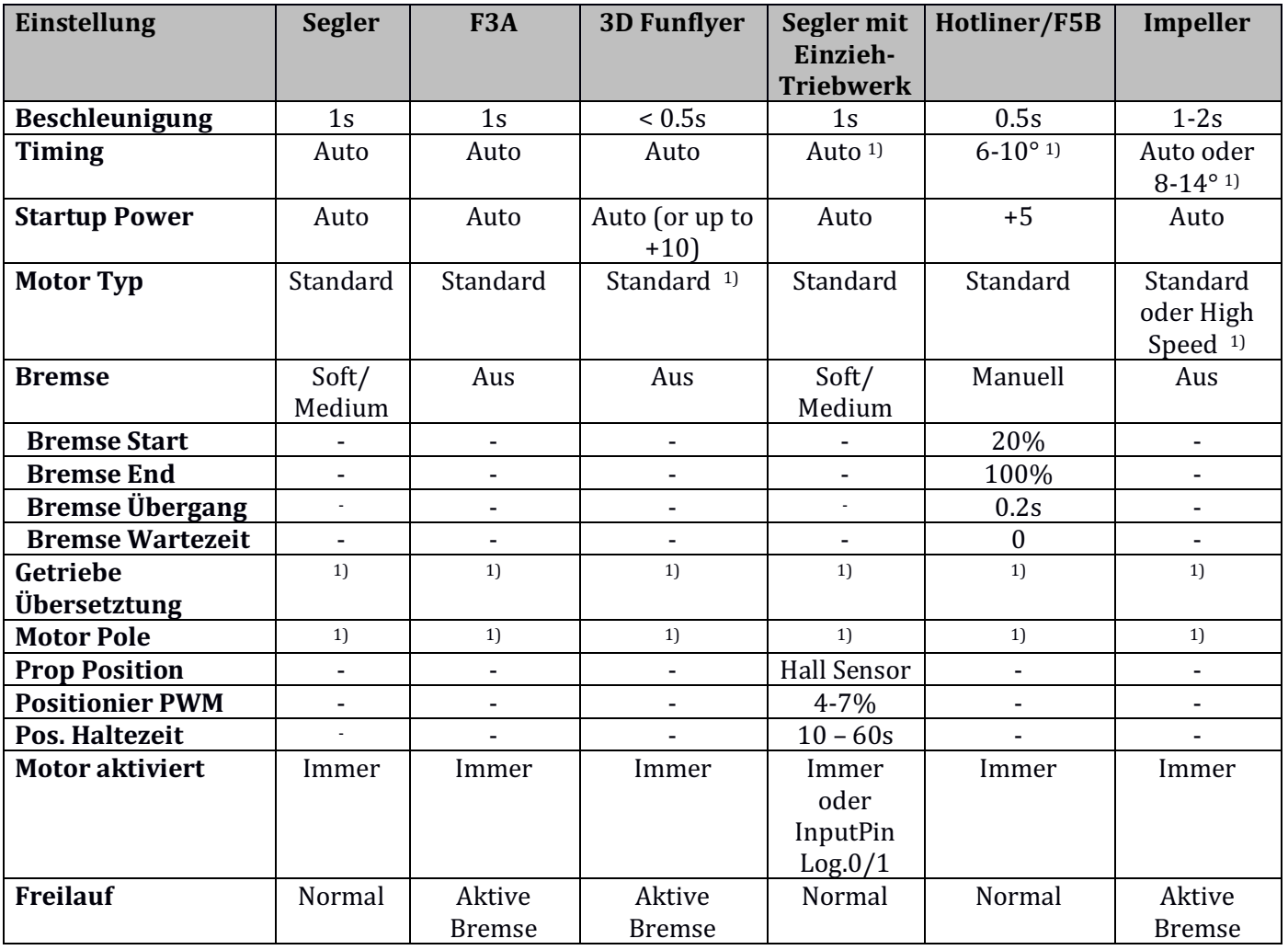

#### **Empfohlene Einstellungen**

<sup>1)</sup> Abhängig vom verwendeten Motor.

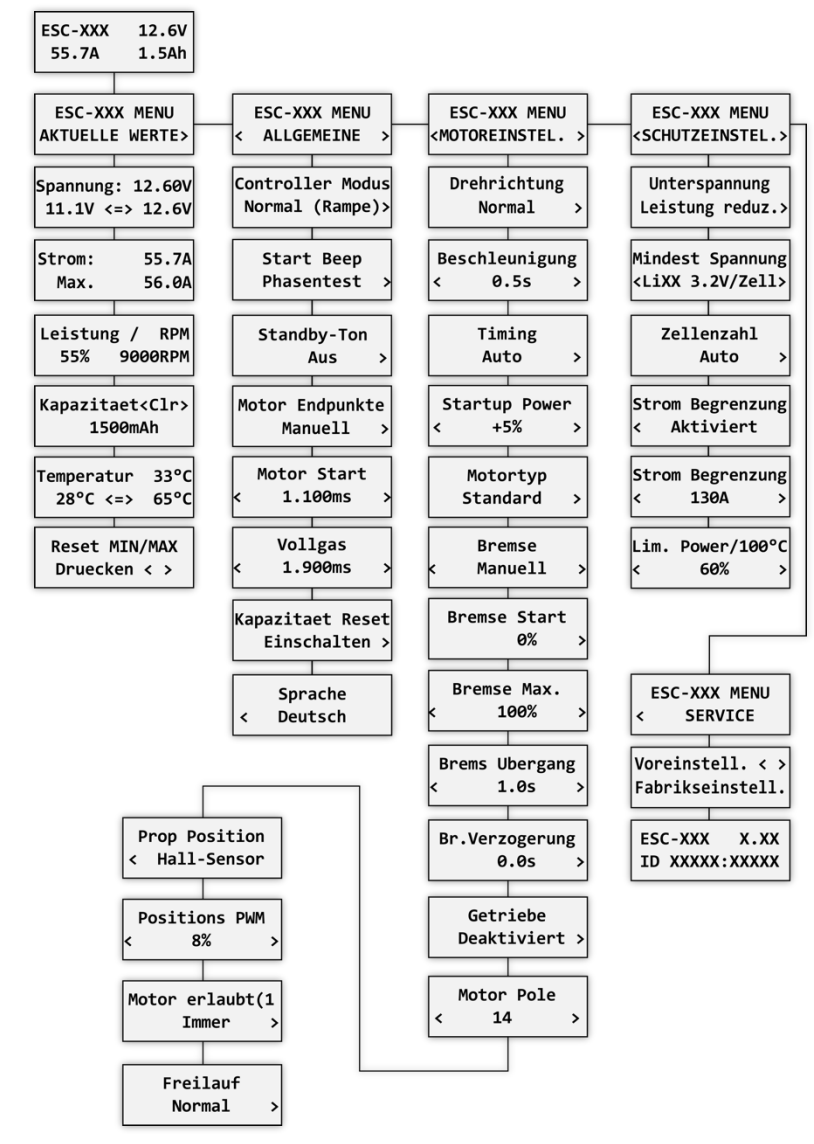

#### **JETIBOX Menüstruktur: Verfügbare EX-Telemetrie**

- 1. Batteriespannung [V]
- 2. Motorstrom [A]
- 3. Kapazität [mAh]

4. Geschwindigkeit [RPM]

5. PWM [%]

6. Leistung [W]

7. Laufzeit [s]

8. Energie [Wmin] - nützliche Funktion für Wettkämpfe, bei denen die Gesamtenergie begrenzt ist (F5B, F5D).

9. Temperatur [°C]

10. Externe Temperatur [°C] – bei angeschlossenem Motoridentifikationschip gibt der ESC die Motortemperatur in der eigenen Telemetrie weiter.

11. Motorstatus:

- $\blacksquare$  0 = Anfangszustand
- 1 = Motor läuft
- $2 =$ Bremsen
- $3 = Positionierung gestartet$
- $4$  = Position gefunden

#### **Graupner Hott Menüstruktur:**

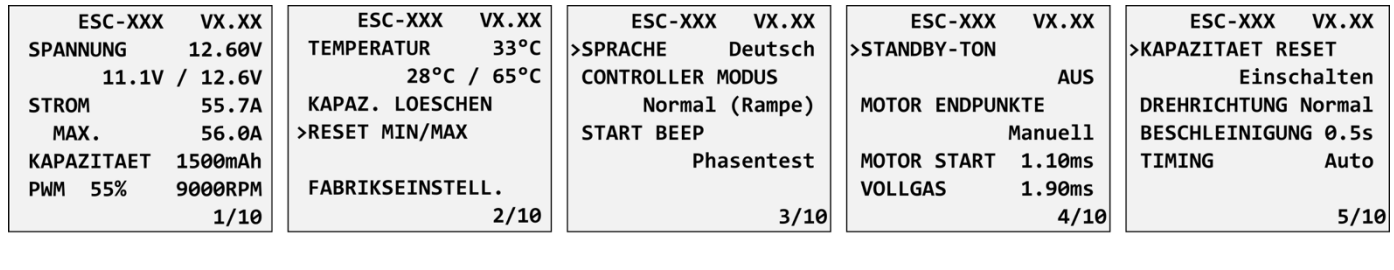

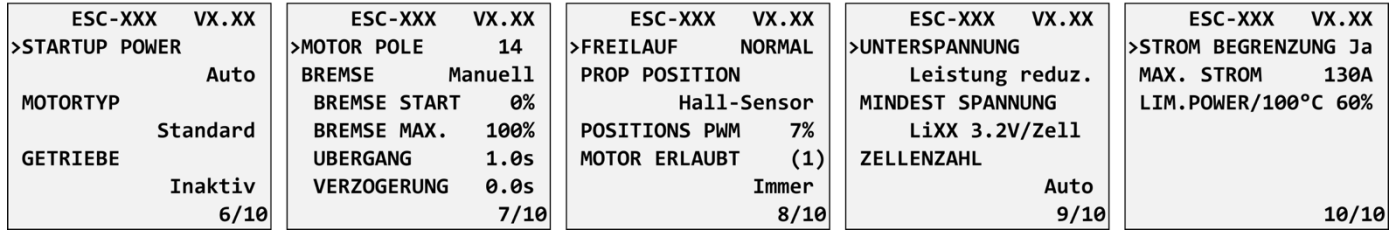

Der IBEX-Controller wird standardmäßig als "Air-ESC"-Sensor erkannt.

#### **Futaba und Multiplex Anschluss**

Futaba und Multiplex Systeme bieten keine Konfiguration für Telemetrie Geräte. Die Telemetrieübertragung ist mit folgenden festen Sensor Slots möglich:

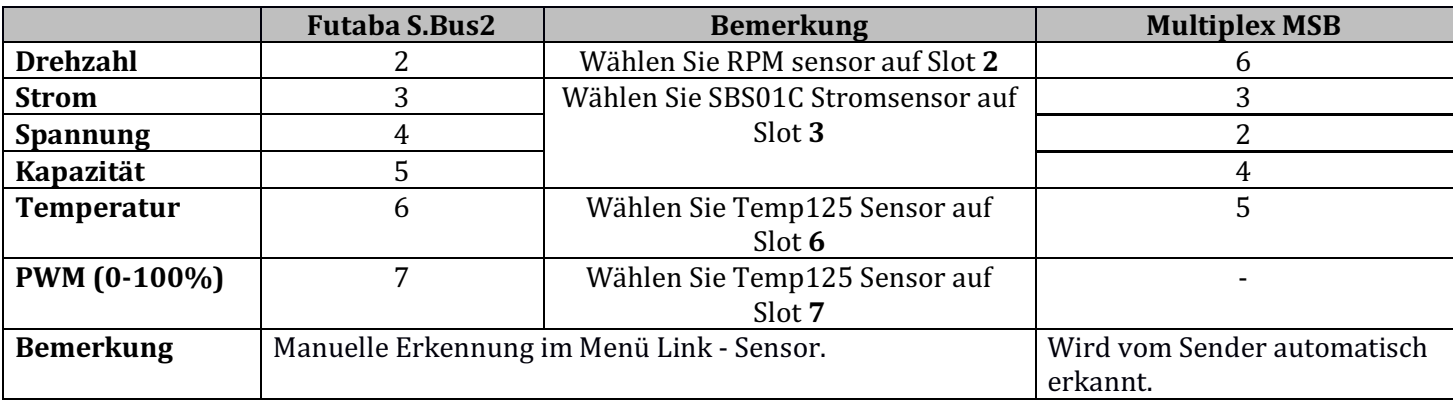

#### PINBELEGUNG DES ERWEITERUNGSANSCHLUSS

Der IBEX Drehzahlregler enthält zwei Erweiterungsanschlüsse, die "IN A" und "IN B" genannt werden. Der IN A-Anschluss enthält digitale Schnittstellen wie UART (und I2C für zukünftige Verwendung). Der Anschluss IN B bietet analoge und digitale Eingänge. Alle Ports verwenden eine 3,3-V-Logik und es ist verboten, eine externe Spannungsversorgung an sie anzulegen. Wenn eine externe Elektronik angeschlossen werden soll, muss sie von der internen Spannungsquelle des Ports mit einem maximalen Nennstrom von 15 mA gespeist werden.

IN A:

- 1. UART externer Temperatureingang (Motoridentifikation). (Immer aktiv)
- 2. RPM Ausgang. (Immer aktiv)
- 3. +3.3V.
- 4. GND.

IN B:

- 1. Hall-Sensor-Eingang der Propellerpositionierungsfunktion (konfigurierbar in den Motoreinstellungen).
- 2. Digitaler Motoraktivierungseingang (konfigurierbar in den Motoreinstellungen).
- 3. +3.3V.
- 4. GND.

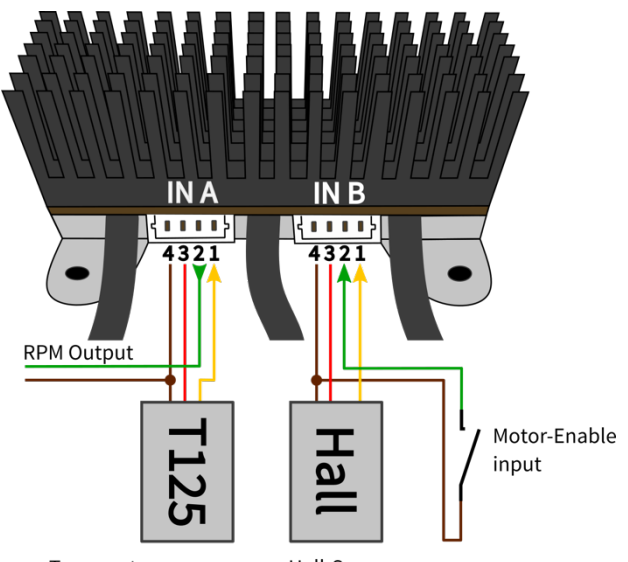

Temperature sensor Motor identification

Hall-Sensor Propeller positioning

#### **SICHERHEITSINFORMATION**

- Betreiben Sie den IBEX-Controller immer in trockener Umgebung und innerhalb der in dieser Anleitung angegebenen Gerätegrenzen. Setzen Sie das Gerät außerhalb des Arbeitsbereichs niemals übermäßiger Hitze oder Kälte aus
- Sorgen Sie für ausreichenden Luftstrom, um eine Überhitzung des Controllers zu vermeiden
- Überschreiten Sie niemals die maximal zulässige Betriebsspannung des Reglers/Motors
- Verlängern Sie nicht die Kabellänge zwischen ESC und Motor. Falls Sie die Kabel zwischen dem Controller und der Batterie auf mehr als 40 cm (insgesamt) verlängern müssen, löten Sie alle 30 cm einige Hochleistungskondensatoren mit niedrigem ESR (220-470 uF) parallel zu den Stromkabeln
- Verwenden Sie immer qualitativ hochwertige Stecker in gutem Zustand. Ersetzen Sie sie, wenn sichtbare Verschleißerscheinungen auftreten
- Entfernen Sie immer den Propeller, bevor Sie Änderungen an der Antriebseinstellung vornehmen
- Trennen Sie niemals den Drehzahlregler von der Batterie, während der Motor noch dreht
- Entfernen Sie nicht die Abdeckung und den Kühlkörper vom Gerät und versuchen Sie nicht, Änderungen oder Modifikationen vorzunehmen. Dies kann zu einer totalen Zerstörung und zum Ausschluss jeglicher Gewährleistungsansprüche führen
- Überprüfen Sie immer die Polarität des Anschlusses. Vertauschen Sie niemals die Polarität dies könnte zur totalen Zerstörung führen

#### FIRMWARE **I**JPDATE

Firmware-Updates für die IBEX Controller werden von einem PC über das USB-Interface übertragen. Die erforderliche Software und Dateien stehen bei Ihrem Fachhändler oder unter www.mavsense.com zum Download bereit.

Installieren Sie die MAV Manager-Software und die USB-Treiber auf Ihrem Computer. Überprüfen Sie die Systemanforderungen.

- 1) Stellen Sie sicher, dass der Flugakku getrennt und der IBEX ESC stromlos ist
- 2) Verbinden Sie das USB-Interface mit Ihrem PC, starten Sie die MAV Manager Software und wählen Sie den richtigen COM-Port aus
- 3) Schließen Sie den IBEX ESC gemäß dem Bild unten an verwenden Sie den roten (Telemetrie-) Anschluss. Der Controller wird automatisch erkannt.
- 4) Wählen Sie die richtige \*.BIN-Datei aus und klicken Sie auf die Schaltfläche **Aktualisieren**

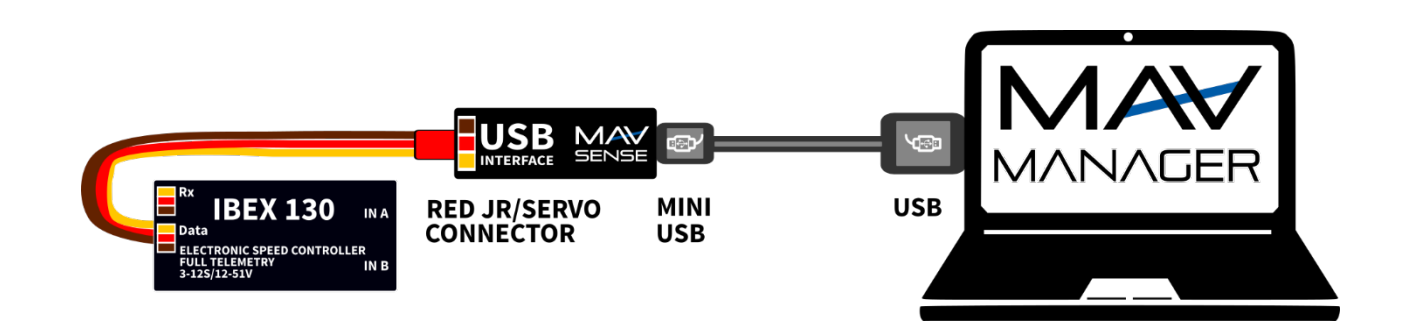

# GARANTIE

Wir gewähren eine Garantie von 24 Monaten ab dem Tag des Kaufs, sofern Sie das Gerät gemäß dieser Bedienungsanleitung betrieben haben und dieses nicht mechanisch beschädigt wurde. Die Garantie- und Serviceleistungen werden vom Hersteller bereitgestellt.

#### **ENTSORGUNG**

Dieses Produkt darf nicht im Abfall entsorgt werden. Die Produkte sind aus hochwertige Komponenten und Materialien hergestellt worden, die recycelbar und wieder verwendbar sind. Bitte entsorgen Sie dieses Produkt im Elektroschrott, Ihr Fachhändler oder jede kommunale Sammelstelle nimmt Ihr Gerät kostenlos entgegen.

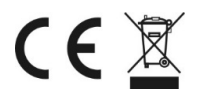